# **How to watch the live-streaming service**

## **Go to: isbc.ubf.org → select online live-streaming service**

URL : https://isbc.ubf.org/hisglory2023/online-sessions

(The live-streaming service webpage is scheduled to open on July 27th, a week before ISBC.)

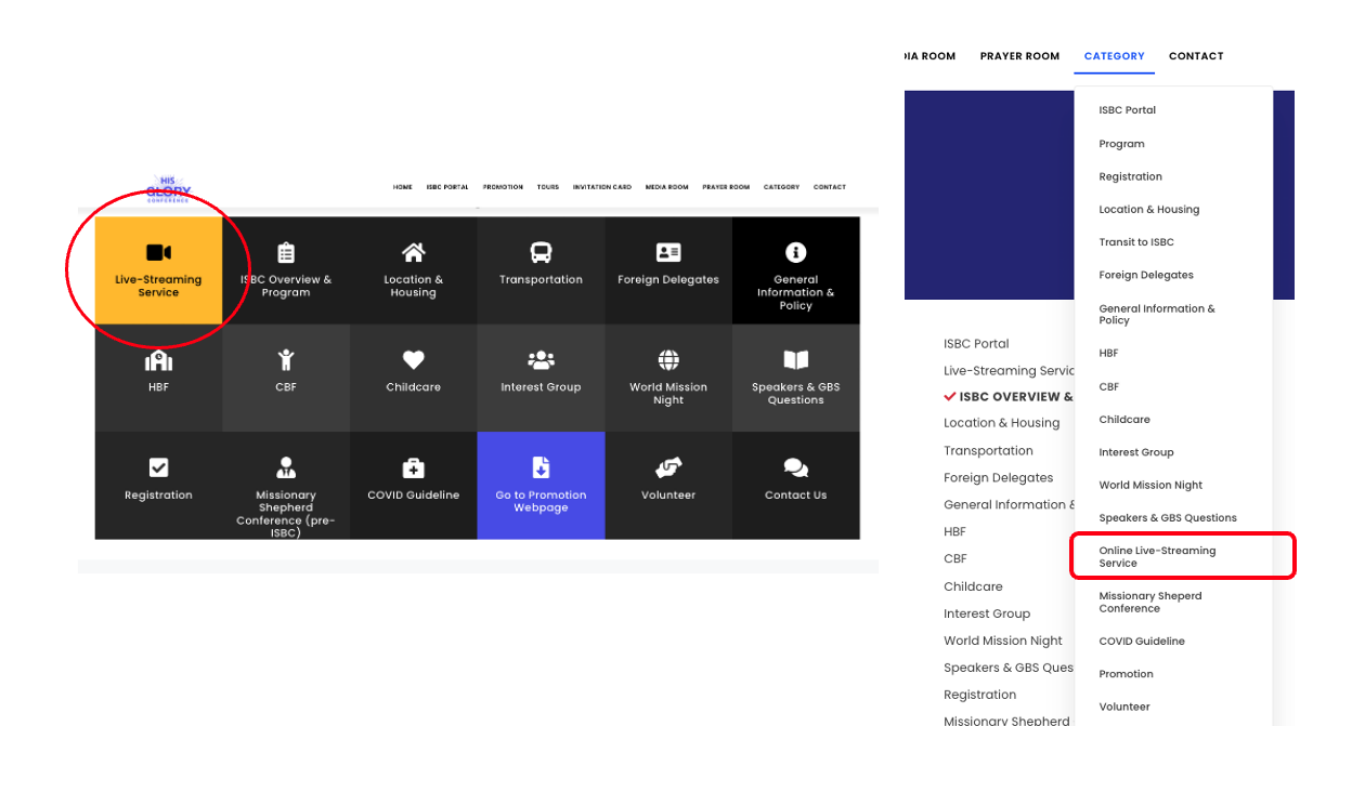

On the ISBC Website, you can click the Online Live-Streaming Service button to access the online live-streaming service.

## **1. Login Page**

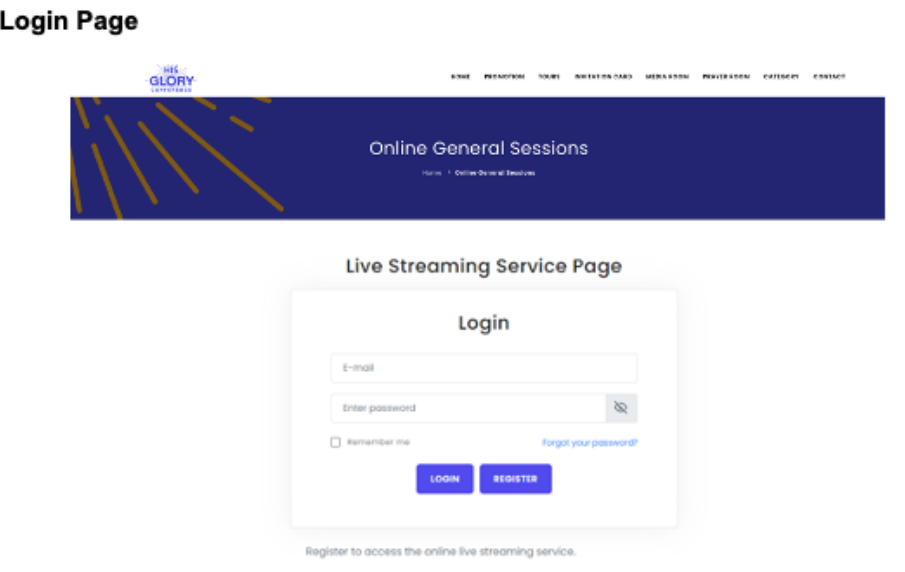

Register to access the online live-streaming service.

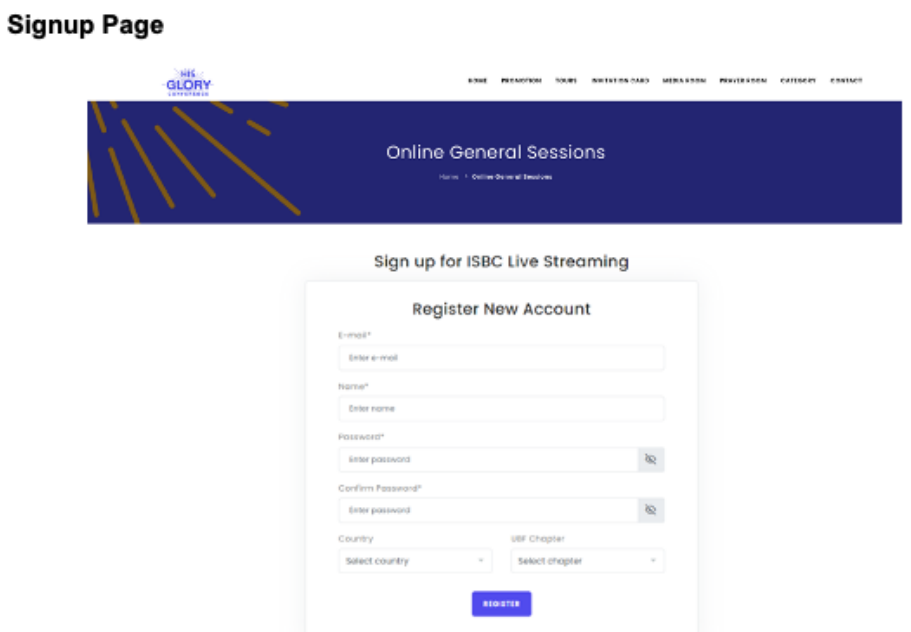

\*You must register first if you do not have an account for this live stream.

There are five items users must enter: email, name, chapter name, country, and password. There is no need for permission.

## **2. Live Session Page**

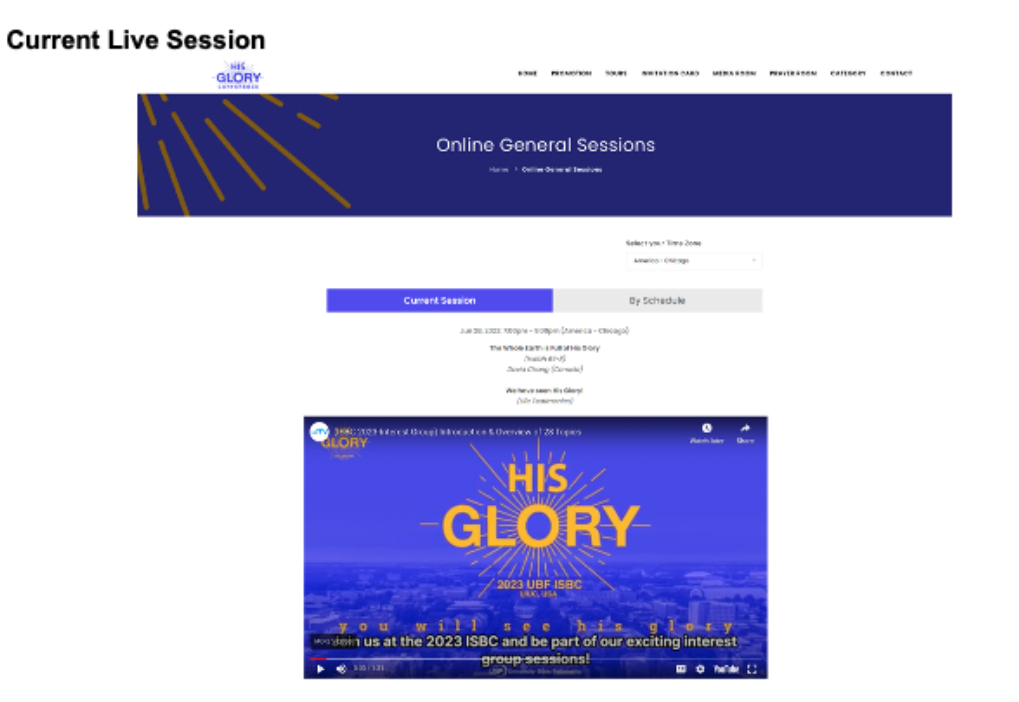

The service page has two different tabs.

The first tab is the live-stream video of the current program.

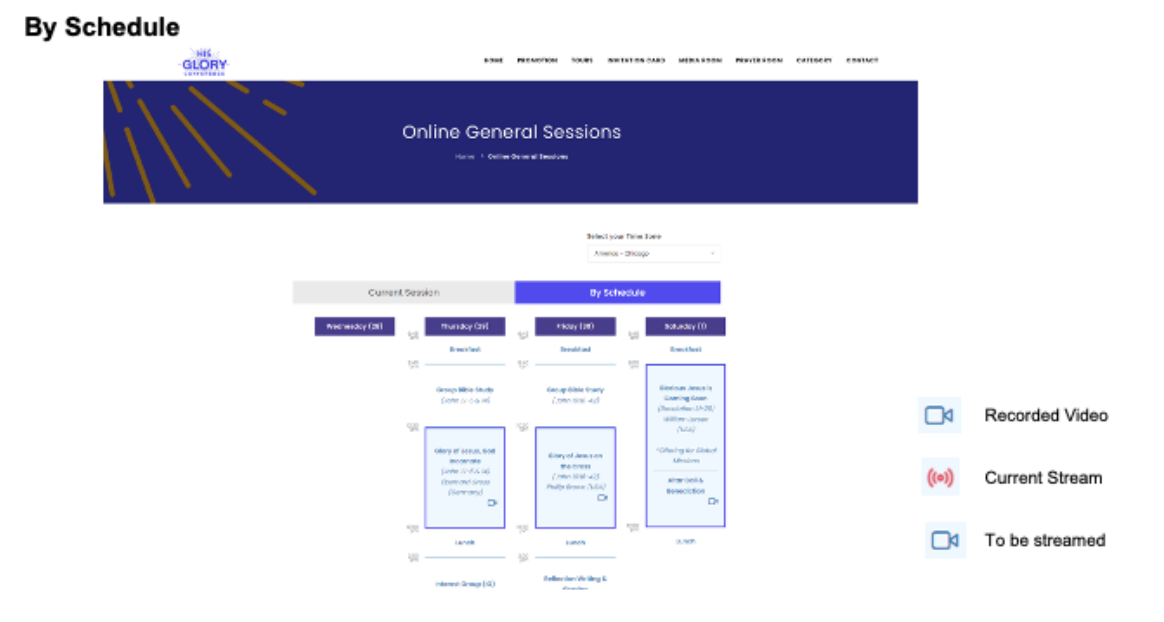

The second tab is "By Schedule," which provides video links to each plenary session listed in the overall schedule of the conference.

There are three different type of video links provided:

- 1.) "Recorded Video" for past events,
- 2.) "Current Session Live Video Link" for ongoing sessions,
- 3.) "To be streamed link" for upcoming sessions.

#### **3. Select Timezone**

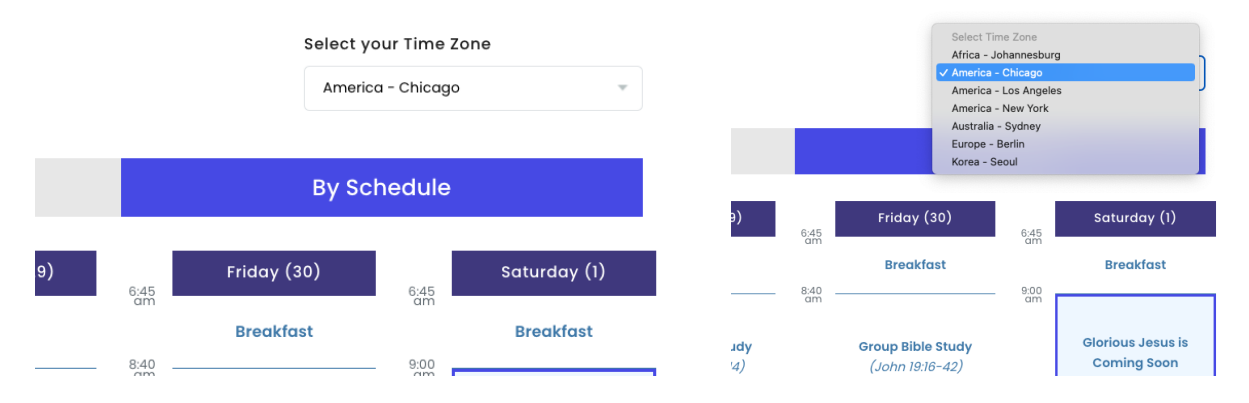

By clicking "Select Your Time Zone" at the top of the Schedule, you will see a total of 7 city time zones. If you choose a Time Zone, the times will change and be displayed according to the time zone of that city.

#### **4. Closed caption for videos**

We will provide closed captions for most of the program in Spanish and Korean. If we cannot provide closed captions for any programs, you can turn on YouTube's automatic closed caption and translation by clicking the "CC" button at the bottom or top of the video screen.

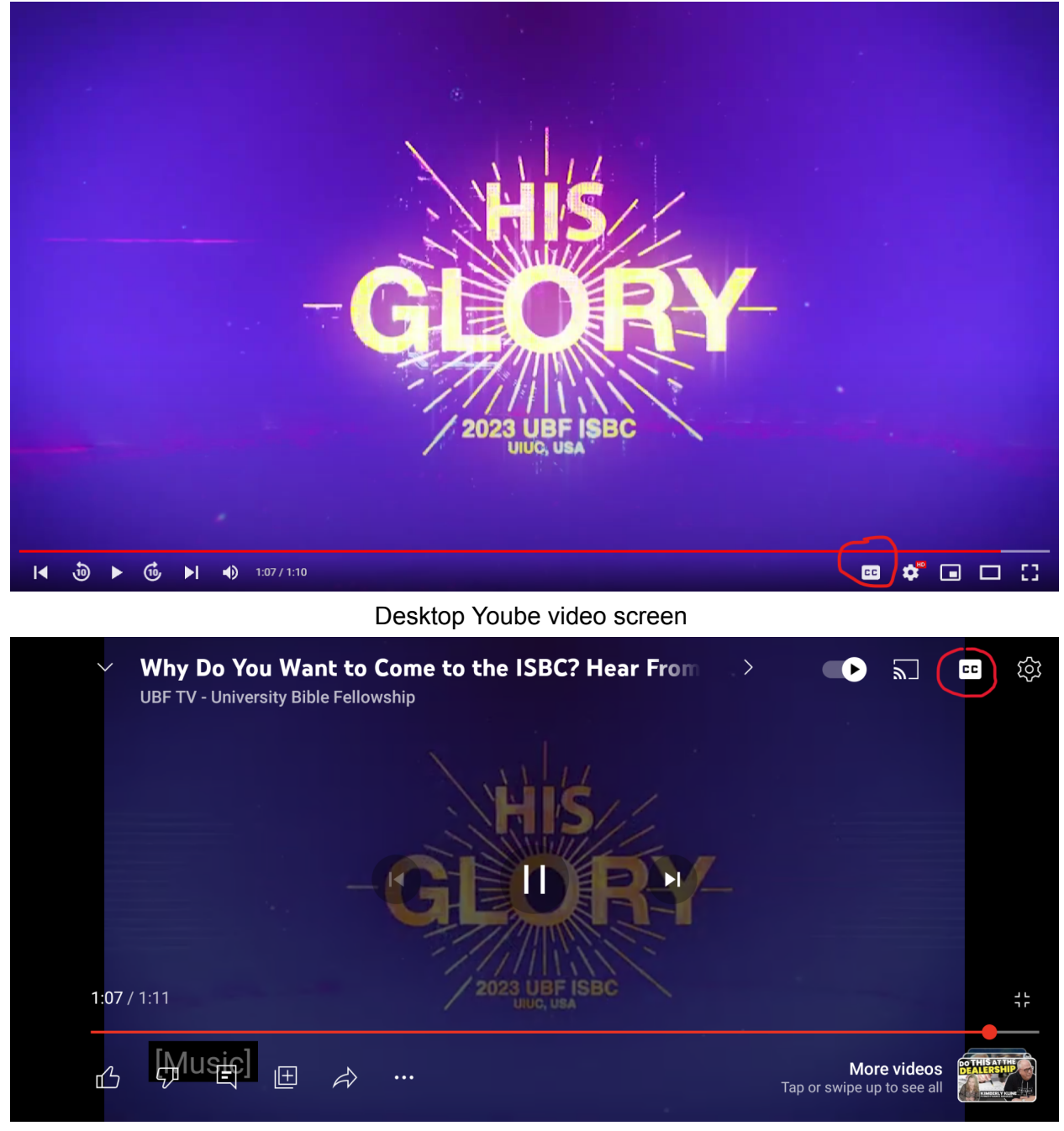

Mobile Yoube video screen

## **5. Donation**

At the bottom of the video streaming screen, Donation and Disclaimer information are planned to be placed.

#### Donate

Your contributions to the ISBC Live Streaming service will cover additional ISBC operation costs such as IT-related expenses incurred in maintaining the ISBC service. You can click the following link to donate.

**DONATION** 

#### **General Sessions**

Note that only the main, general sessions will be streamed, which includes the main messages and united World Mission Nights. Other conference programs such as GBS, interest groups, HBF/MBF programs will not be streamed. If you want to have the full conference experience, please attend in person.

#### Disclaimer:

'While we will make every effort to ensure that streaming of the general sessions is available, UBF takes no responsibility for, and cannot be held liable for technical issues beyond its control. Technical issues may include, but are not limited to the availability of the Internet connection, device failure or malfunction, or power outages.'

Clicking on the donate link will take you to the HQ Donation website.

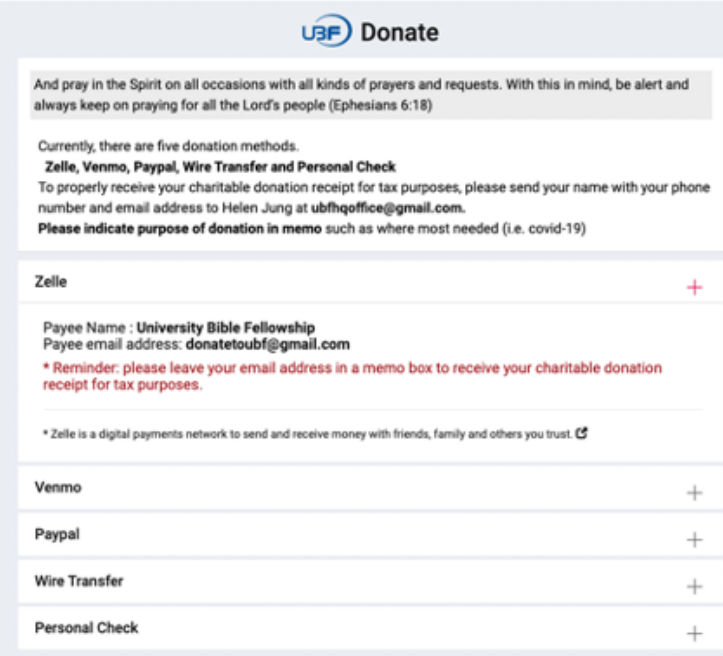